## **Download von MP3 mit PC**

- 1) Song mit der rechten Maustaste anklicken.
- 2) Ziel speichern unter….

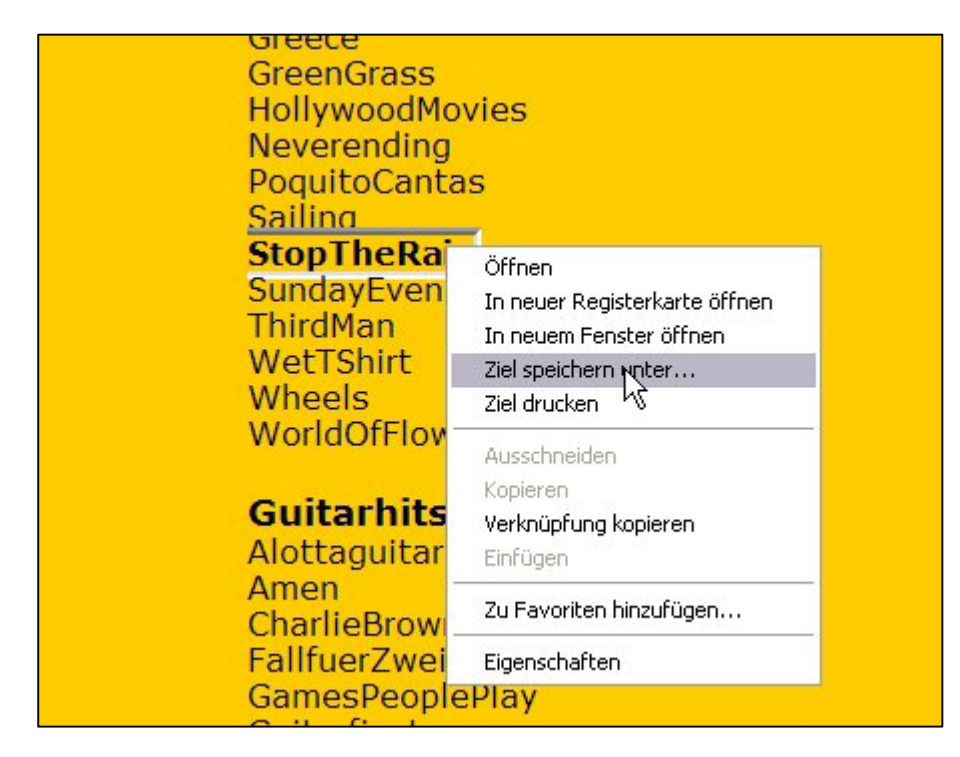

## 3)Speicherort definieren

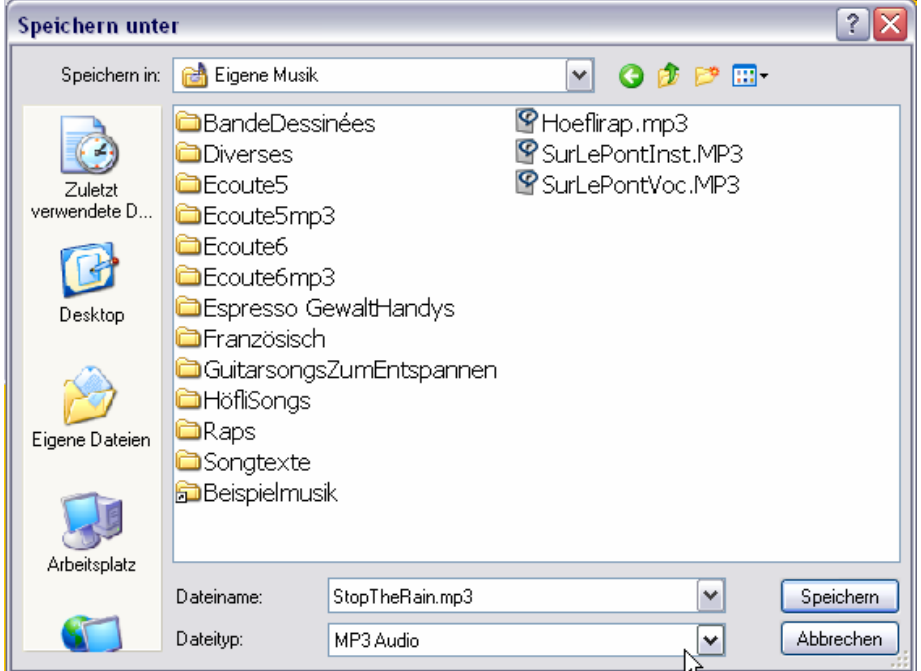